## **Export**

## **Export LIDAR Points to LAS Files**

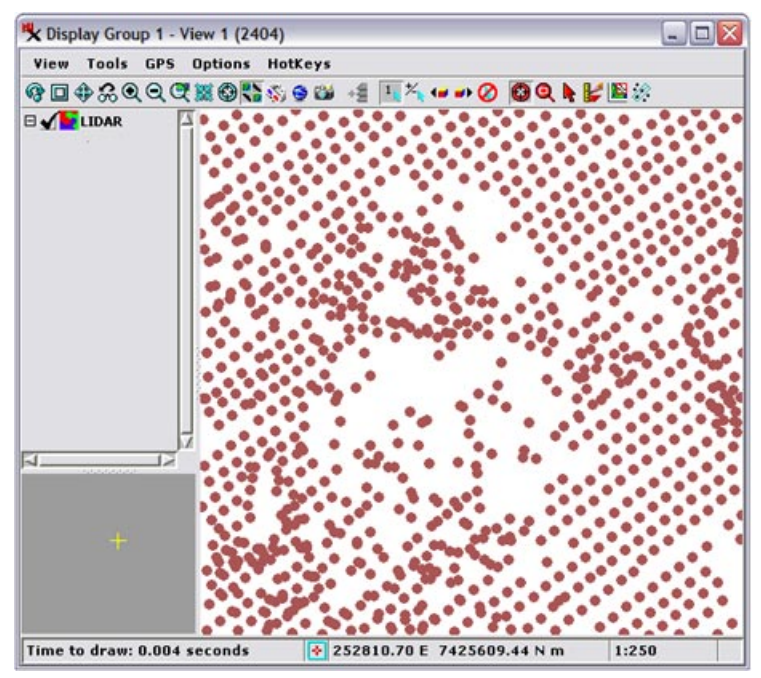

Display (zoomed in) of LIDAR point cloud data in a TNTmips vector object. The points in this vector object have also been exported to the LAS file shown in illustration below.

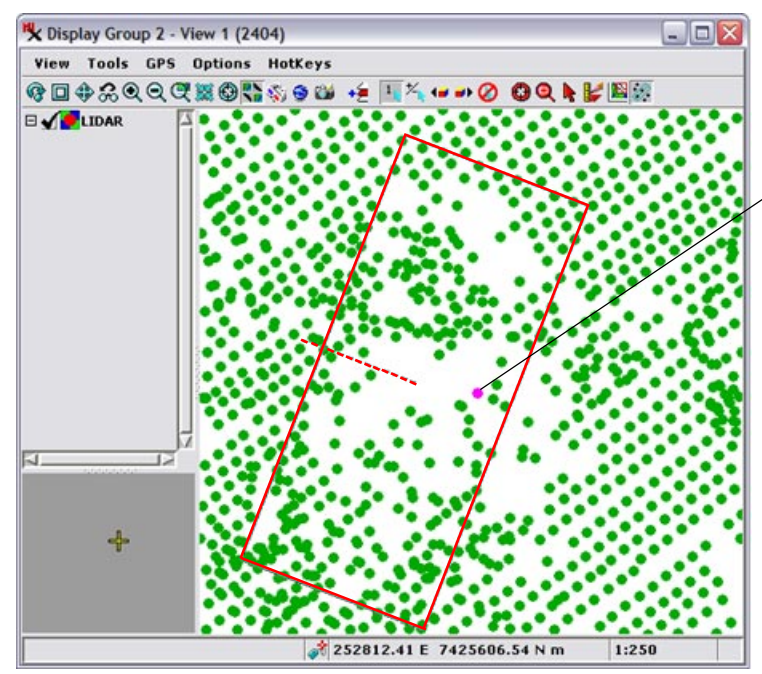

The TNTmips Export process allows you to export large collections of LIDAR points to LAS files, the standard binary file format used for exchange of LIDAR point cloud data. The points you export can be in vector, shape, CAD, or TIN objects.

Although TNTmips allows you to view LIDAR point clouds directly from linked LAS files (represented as shape objects in TNT), processing of the points in TNTmips (e.g., merging tiled point cloud data, filtering and classification via SML script, or editing) may necessitate importing the points to an internal TNT geometric object (vector, CAD, or TIN). After processing and analysis of your LIDAR points is complete the data can then be exported to LAS format for general distribution or use in other software.

LAS files produced by the TNTmips Export process conform to version 1.2 of the LAS file format standard. The export process assumes that the primary attribute table associated with the points in the TNT geometric object already includes the set of attribute fields required by this LAS format specification. Any changes in the LAS point attributes made during processing in TNTmips are transferred to the LAS file during export.

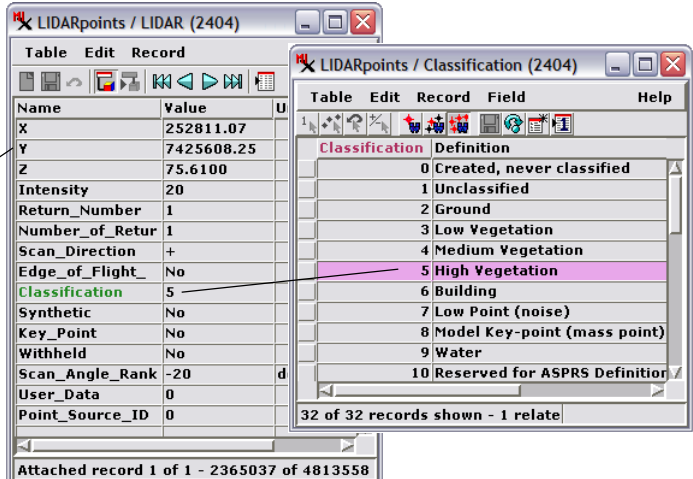

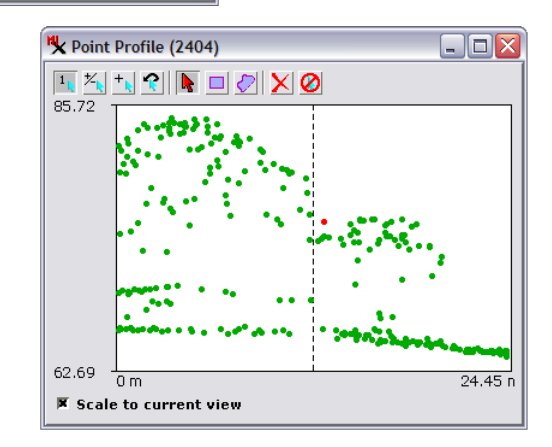

Display of shape object linked to the LAS file exported from the vector object displayed in the illustration at the top of the page. The same geographic area is shown in both Views. The table illustrated above right (named LIDAR) shows the primary tabular data for a selected point (in magenta in the View). The selected point has been classified as Classification 5, High Vegetation (as shown in the ilustration of the Classification table). The red rectangle in the View is the graphic for the Point Profile tool; the 3D LIDAR points in this rectangle are plotted as a vertical profile in the Point Profile window illustrated to the right.